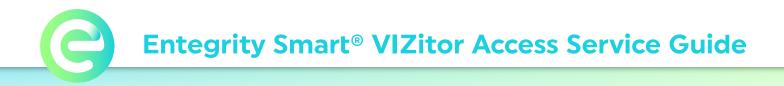

If doors on your property have one of our VIZitor Access Keypads, you can generate temporary keypad codes for visitors directly from the app.

Once you get the code, share it with your visitor and have them enter it on the VIZitor Access Keypad and press the **# key**.

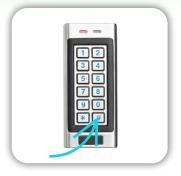

## How to Get a VIZitor Access Code in the App

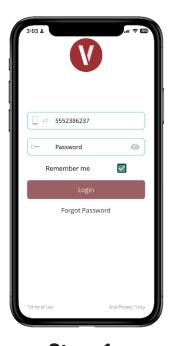

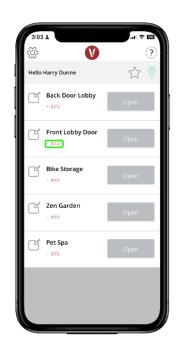

**Step 1** Login to the VIZpin Smart App

**Step 2** Tap the +info icon below the desired smartkey

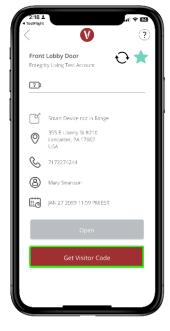

**Step 3** Tap Get Visitor Code

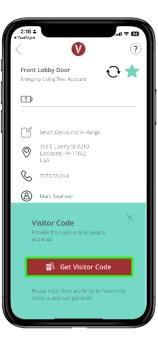

**Step 4** Click on the pop-up to confirm. Then share your code!

## **Troubleshooting Tips**

**Tip 1.** Users may be limited with how many codes they can generate from the app each day - please contact your building manager if you're unable to generate the code you need.

Access Control & Visitor Management for Your Entire Property EntegritySmart.com

## Powered by VIZpin